## **Todays topics on how to upload a file to folder and maintain records in table.**

**Step 1: first of all create a folder uploads inside your main root folder of codeigniter myci (path=myci/uploads) :**

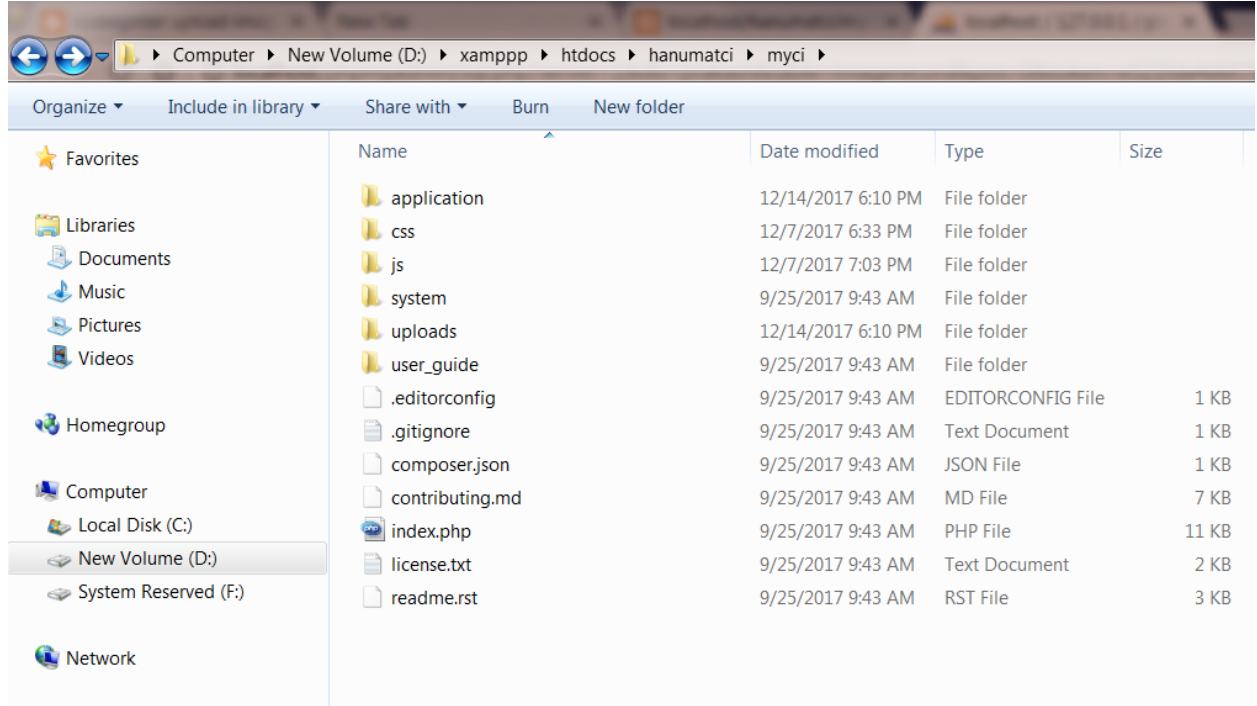

### **& open your localhost/phpmyadmin and create a table under your database:**

#### **SQL>create table imagerecord :**

```
create table imagerecord
(
id int primary key auto_increment,
file_name varchar(200),
file_type varchar(200),
file_path varchar(200),
full_path varchar(200),
raw_name varchar(200),
orig_name varchar(200),
client_name varchar(200),
file_ext varchar(200),
file_size varchar(200),
is_image varchar(200),
```

```
image_width varchar(200),
image_height varchar(200),
image_type varchar(200),
image_size_str varchar(200)
);
```
**Step 2 : write code for upload\_form.php file under views folder (path= application/views).**

<html>

<head>

<title>Upload Form</title>

</head>

<body>

<?php echo \$error;?>

<?php echo form\_open\_multipart('upload/do\_upload');?>

<form action="" method= "post">

 $\langle$ input type ="file" name = "userfile" size = "20" />

 $-chr$  / $-chr$  />

<input type = "submit" value = "upload" />

</form>

</body>

</html>

**Step 3: write code for upload.php controller class under application/controllers :** <?php

class Upload extends CI\_Controller {

```
 public function __construct() {
  parent::__construct();
  $this->load->helper(array('form', 'url'));
 }
```

```
 public function index() {
```

```
 $this->load->view('upload_form', array('error' => ' ' ));
```
#### }

```
 public function do_upload() {
```

```
 $config['upload_path'] = './uploads/';
```

```
 $config['allowed_types'] = 'gif|jpg|png';
```

```
 $config['max_size'] = 10000;
```

```
//$config['max_width'] = 1024;
```

```
//$config['max_height'] = 768;
```

```
 $this->load->library('upload', $config);
```

```
 if ( ! $this->upload->do_upload('userfile')) {
  $error = array('error' => $this->upload->display_errors());
```

```
 $this->load->view('upload_form', $error);
```
#### }

else {

```
 $data=$this->upload->data();
 $this->load->model('upload_model');
 $this->upload_model->insertdata($data);
 echo "file ".$data['file_name']. "uploaded successfully";
```
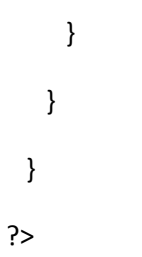

**Step 4: write code for model class upload\_model.php file under application/models :**

<?php

```
class upload_model extends CI_Model
```

```
{
```

```
function __construct()
     {
        parent::__construct();
     }
```

```
public function insertdata($data)
```
# {

\$this->load->database();

\$this->db->insert('imagerecord',\$data);

} }

?>

### Step 5: **finally run your code open any browser :**

<http://localhost/hanumatci/myci/index.php/upload>

Then you will see:

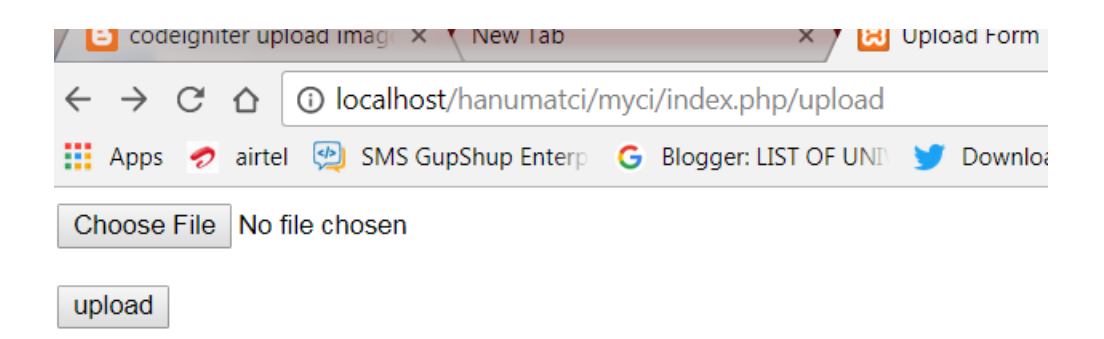

Choose your file and click on upload then go to your localhost/phpmyadmin & check your table record

And go to myci/uploads fodler and check Images which you have uploaded.

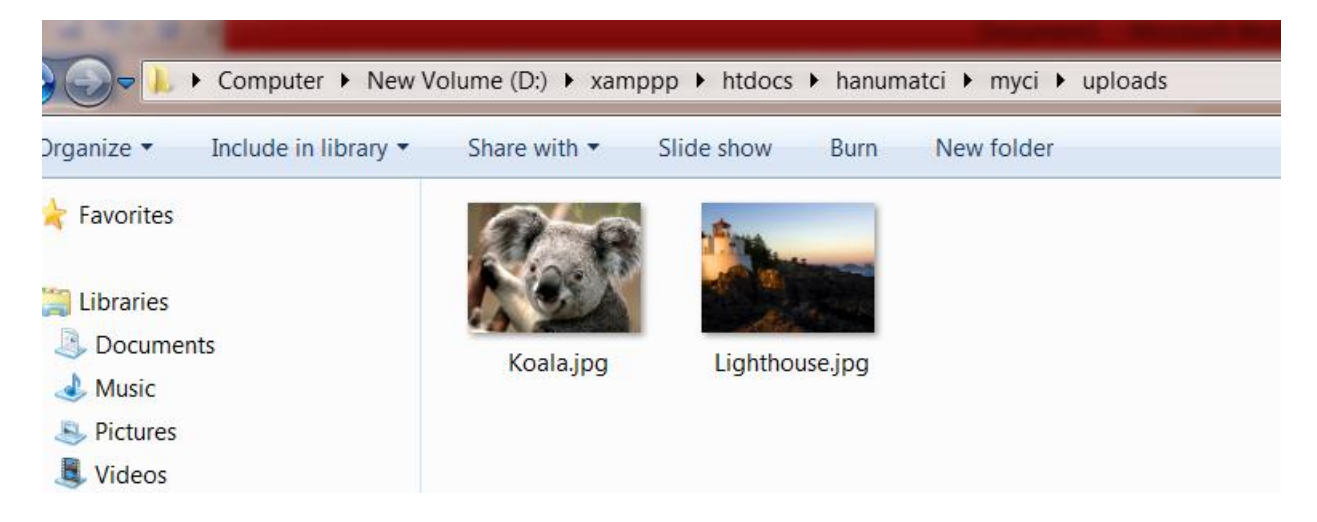